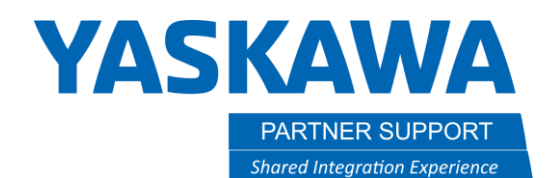

This document captures ideas, experiences, and informal recommendations from the Yaskawa Partner Support team. It is meant to augment – not supersede manuals or documentation from motoman.com. Please contact the Partner Support team a[t partnersupport@motoman.com](mailto:partnersupport@motoman.com) for updates or clarification.

# MotoSim Simulation File Contents and How to Share Them

# Introduction

It is common for people to assume that a simulation simply consists of the "sim".vcl file. That is not true. MotoSim simulations are more than just a single file. When sharing a simulation with a customer or Yaskawa that individual will need all the files that make up a simulation.

## MotoSim Simulation Contents

When a simulation is created, it is not just a file, but a whole folder. That folder contains:

- \*.vcl (the master file)
- \*.xml (window settings)
- Models [Subfolder] (empty folder that will hold all imported and created models)
- Miscellaneous \*.ini files

When a robot is inserted, a new folder that represents the robot's controller is added.

Below is an example of the contents of a simulation folder:

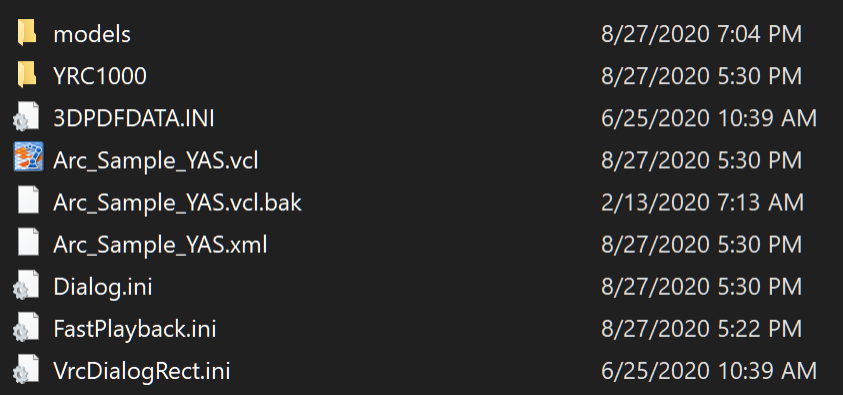

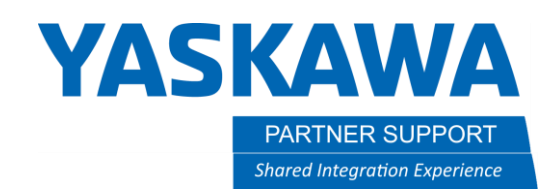

This document captures ideas, experiences, and informal recommendations from the Yaskawa Partner Support team. It is meant to augment – not supersede manuals or documentation from motoman.com. Please contact the Partner Support team a[t partnersupport@motoman.com](mailto:partnersupport@motoman.com) for updates or clarification.

## Points of Interest

### **Sharing a simulation:**

The best way to share a simulation is to simply combine all the files and folders from the sim folder in to a single .zip file with a zip utility (7zip, WinZip, WinRAR, or just Windows).

MotoSim simulations are highly compressible. A basic simulation will usually be around 100MB, but after compression it will drop to .5MB. This will vary depending the type of 3D models formats and if 3DPDF's are included.

It is best to move other files like documents, images, movies, and drawings to a higher-level project folder…the sim folder should just be for the simulation.

### **Maintaining model file links:**

By default, MotoSim maintains all the links in the simulations by using a feature called relative path. This allows a sim to be shared without broken links.

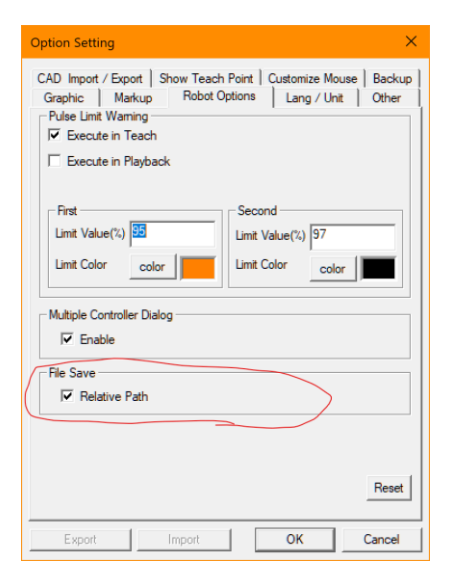

If the above checkbox is not selected, then the simulation will directly map the users file-path and when sharing, the simulation will continue to look for the original path, on the original computer.